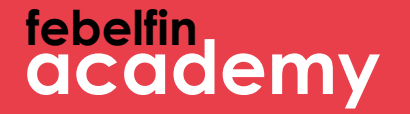

### **Welcome to MyFebelfincademy!**

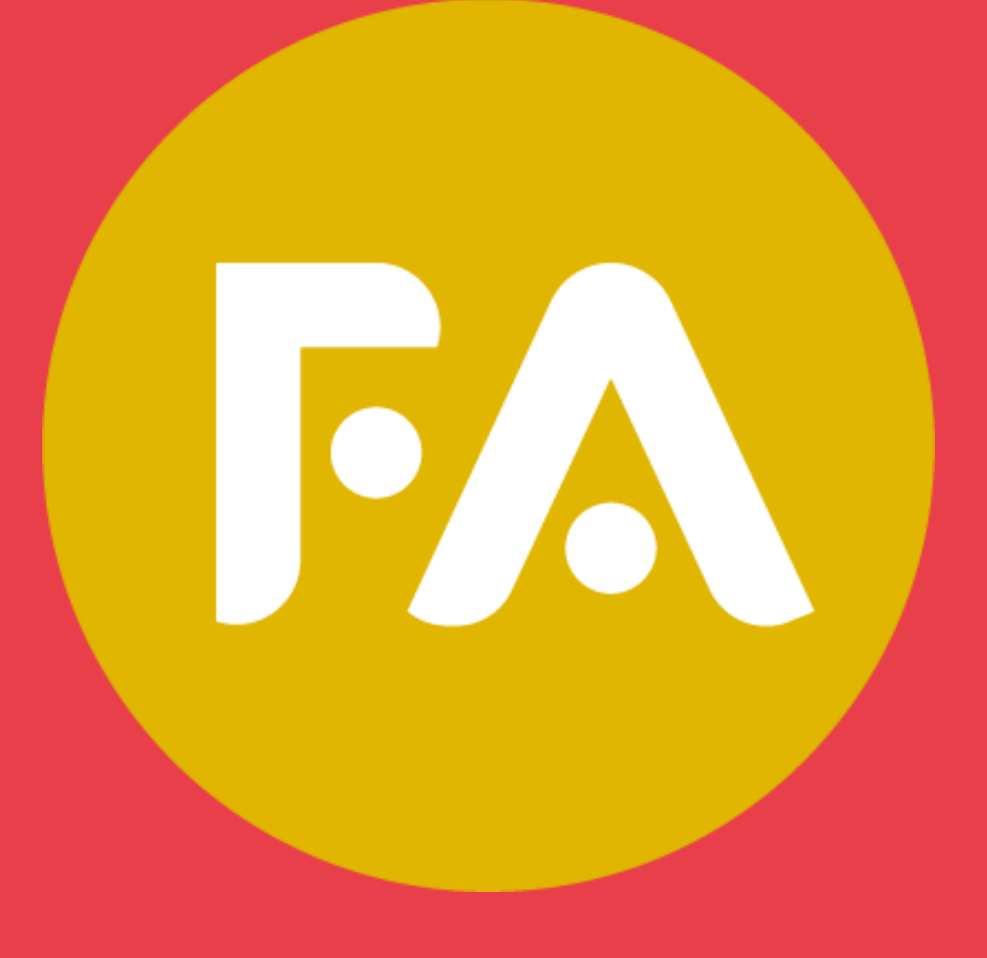

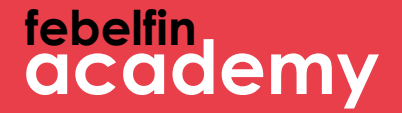

# How to log into itsme?

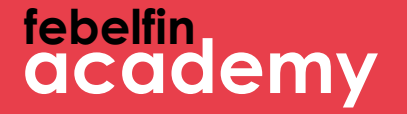

# **How to log into itsme?**

Scenario 1 New user? How to log in for a first time using itsme. Slide 4-11

Scenario 2 Existing user and not yet linked to itsme? Slide 12 - 18

Scenario 3 Existing user with a link to itsme? Slide 19-21

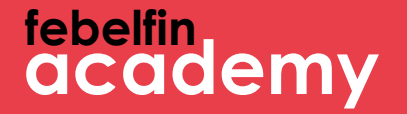

## **Scenario 1 A new user. How to log in using itsme?**

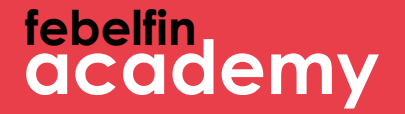

### Step 1 Your first login with itsme as a new user

### **febelfin academy**

#### Log in via the login-screen at my.febelfin-academy

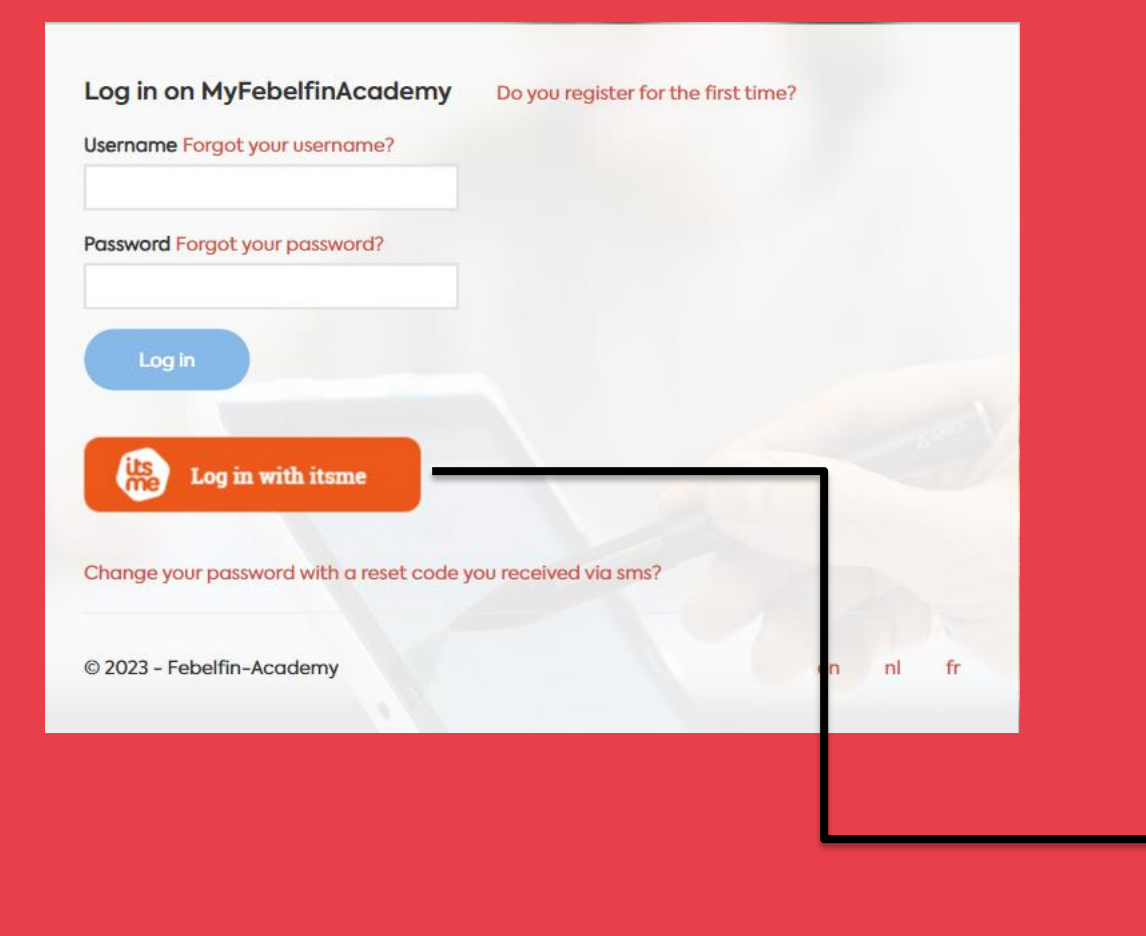

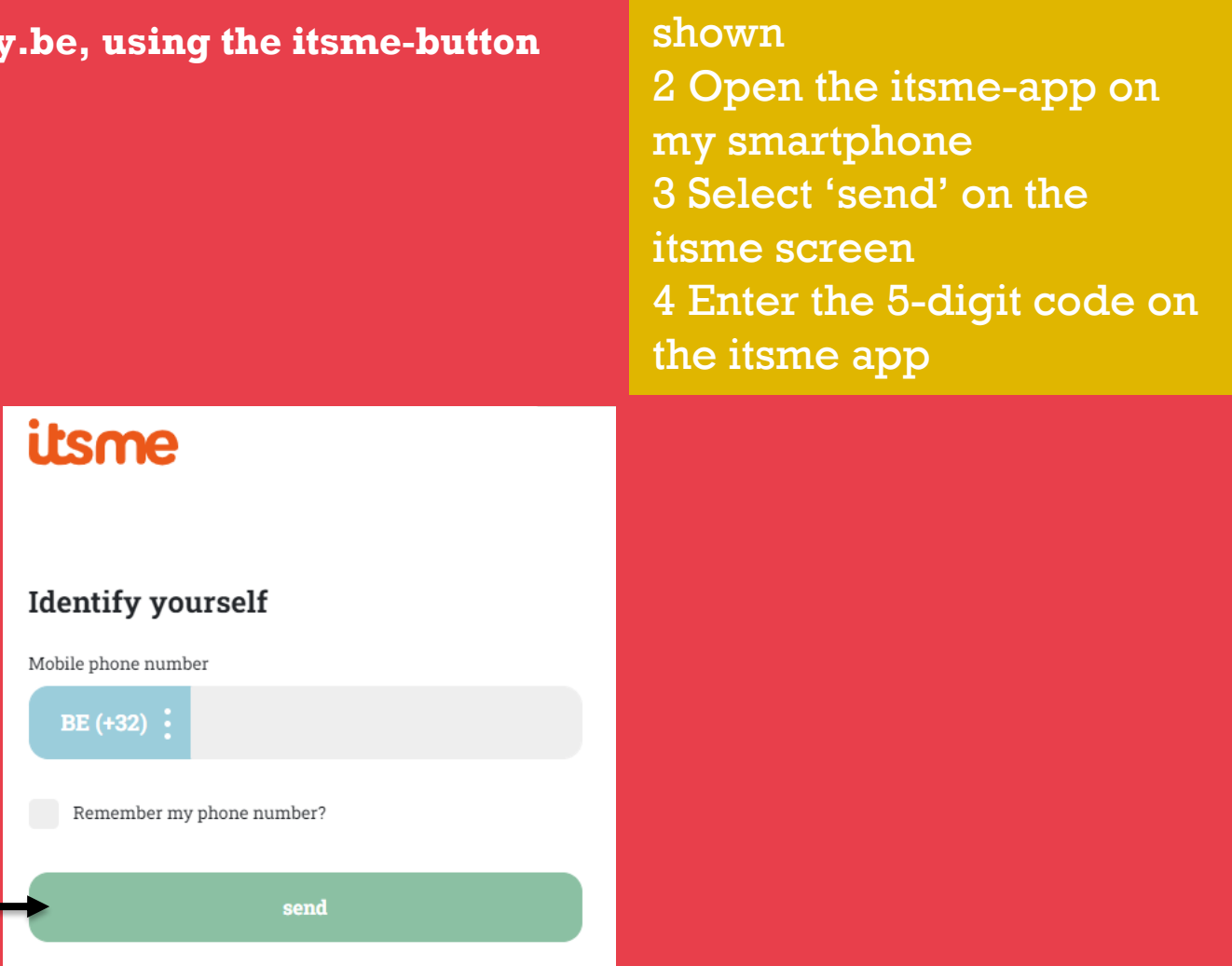

**What are the steps?**

1 The itsme screen is

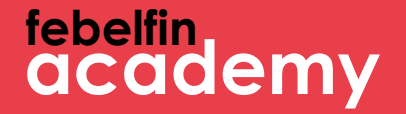

## **Step 2 Enter your username and password**

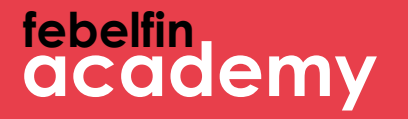

#### **Enter your username and password once to link itsme to your MyFebelfinAcademy-account**

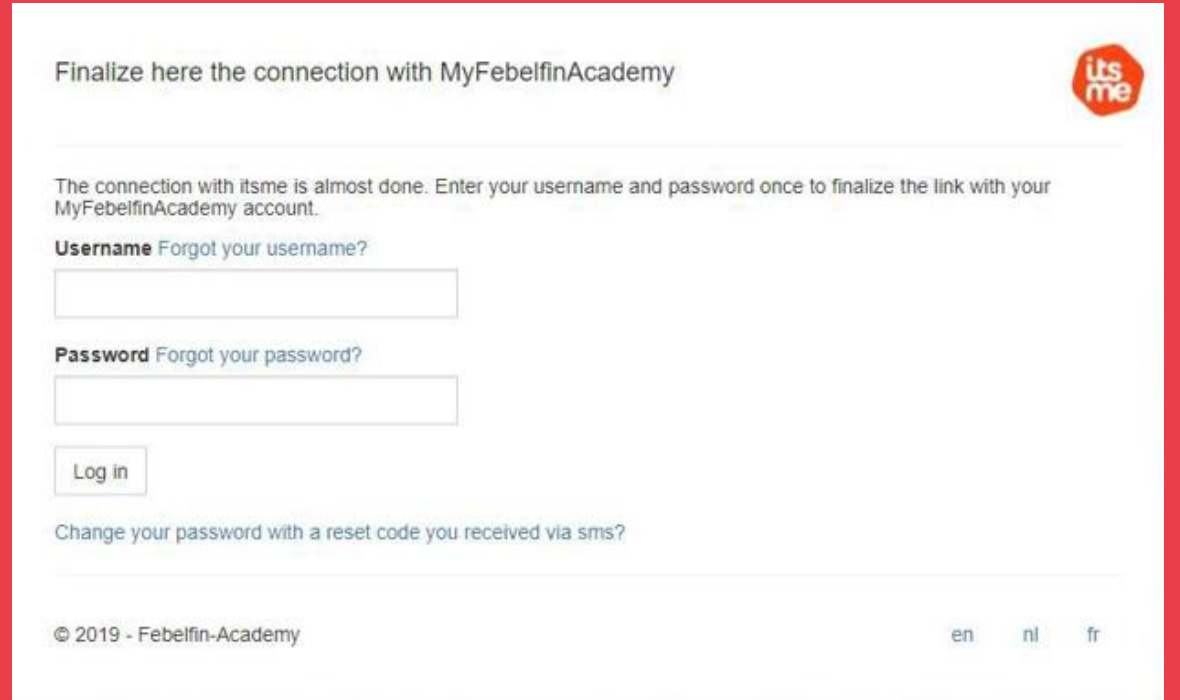

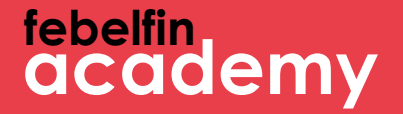

# Step 3 **Confirmation message**

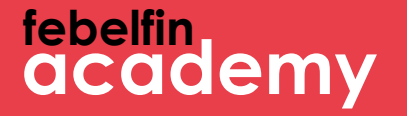

**You are redirected to a pop-up confirming that your account has been linked to itsme. From now on, you can smoothly log in using the itsme-app.** 

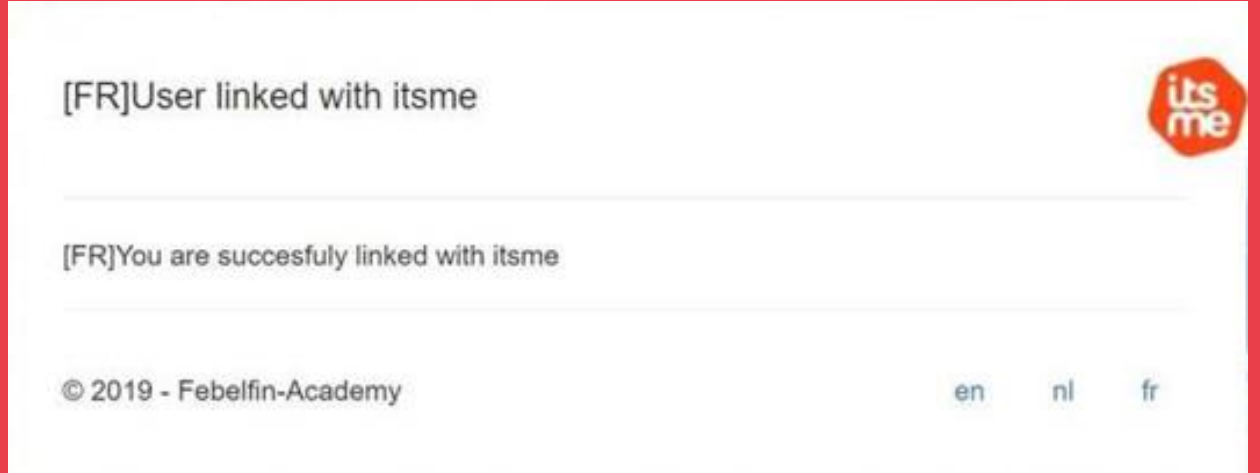

### tebelfin<br>academy

#### You are redirected to your user profile.

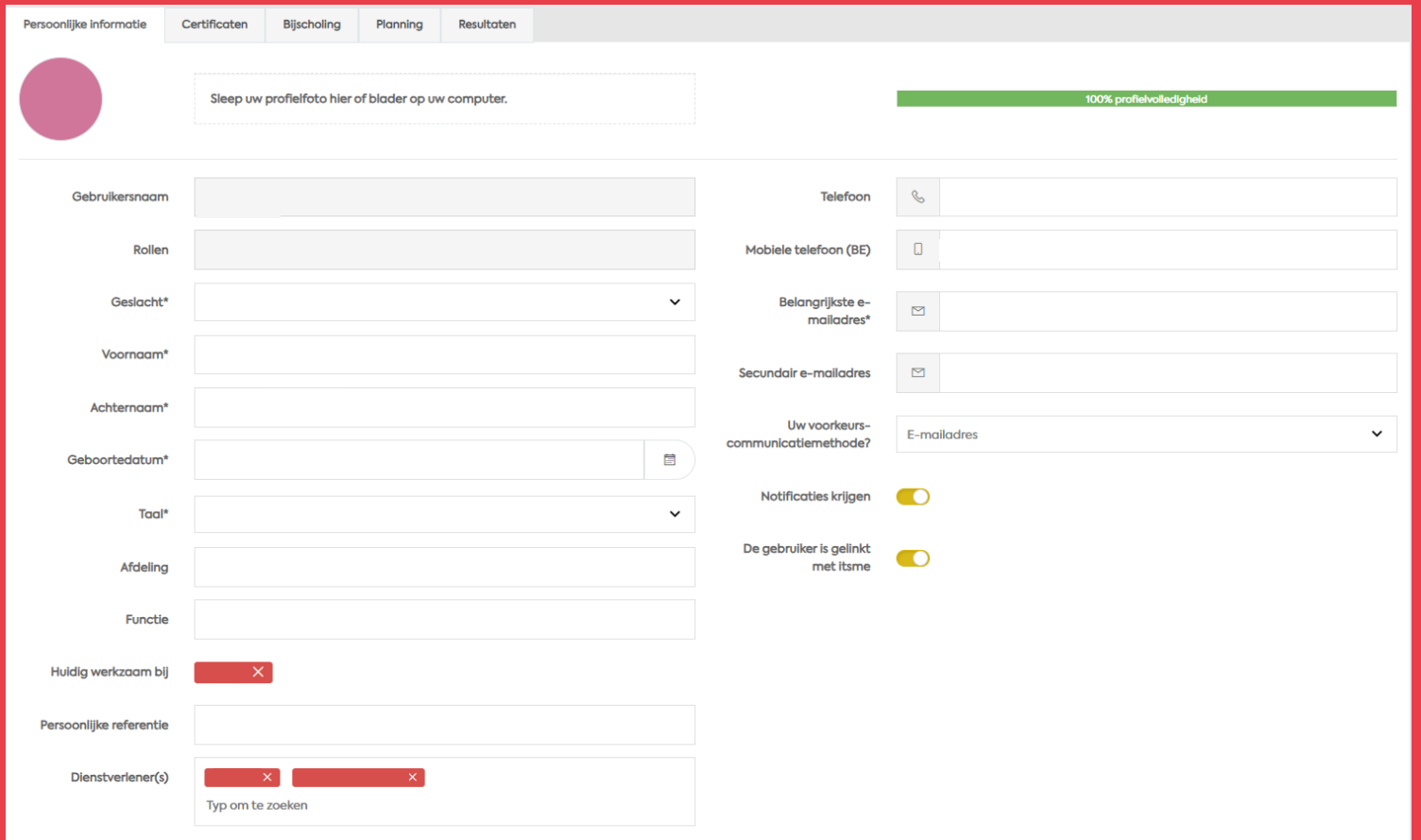

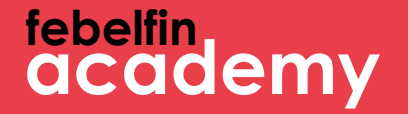

### **Scenario 2 An existing user without a link to itsme**

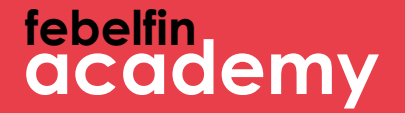

## **Step 1 Navigate to your profile page**

**febelfin academy**

#### **Link your itsme account directly from your profile page**

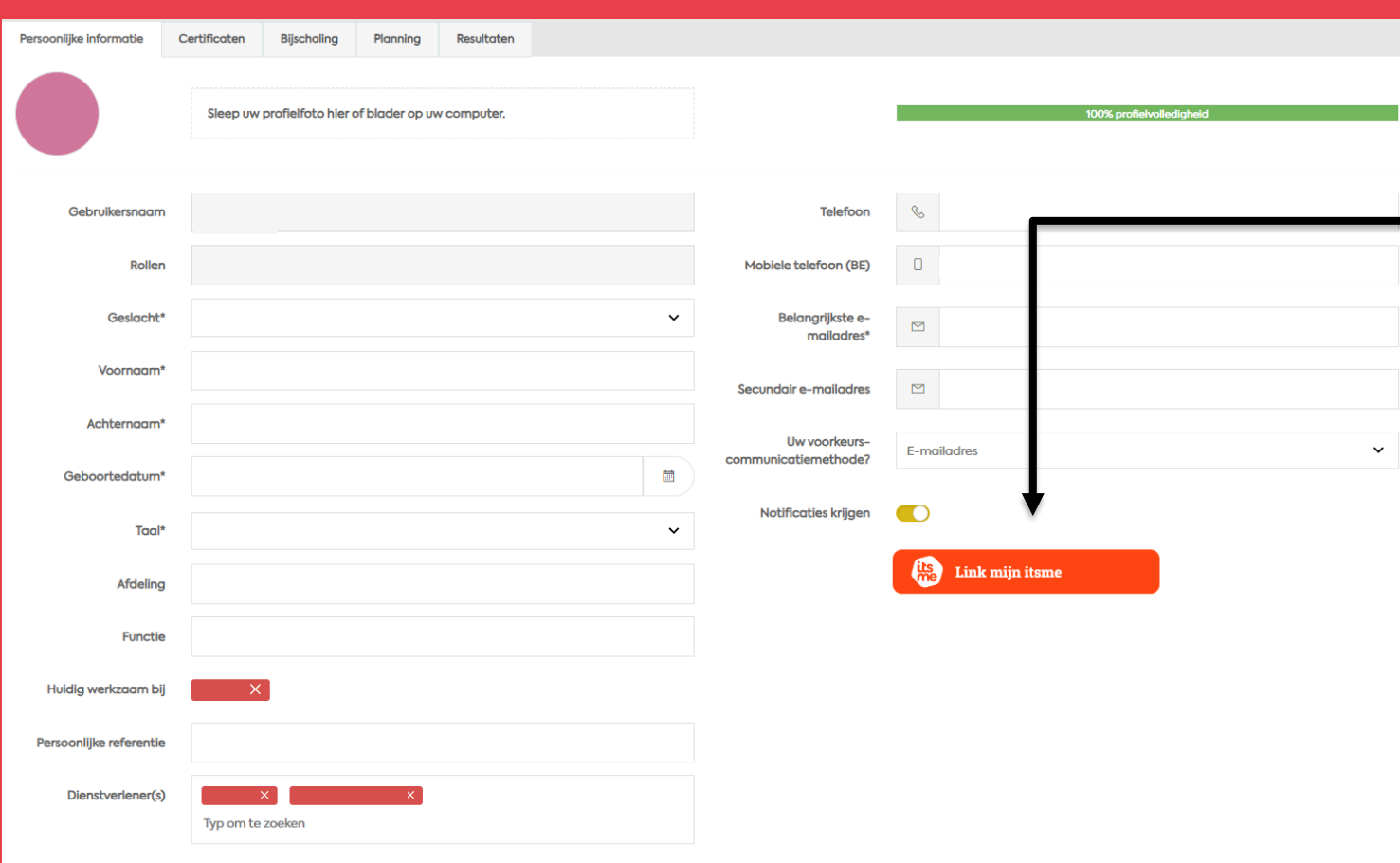

**What are the steps?**

1 The itsmescreen is shown 2 Open the itsmeapp on your smartphone 3 Select 'send' on the screen 4 Enter the 5-digit code in the itsme-app

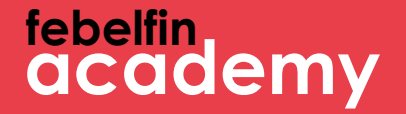

## **Step 2 Enter your username and password**

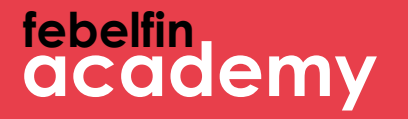

#### **Enter your username and password once to make the link between MyFebelfinAcademy-account and itsme.**

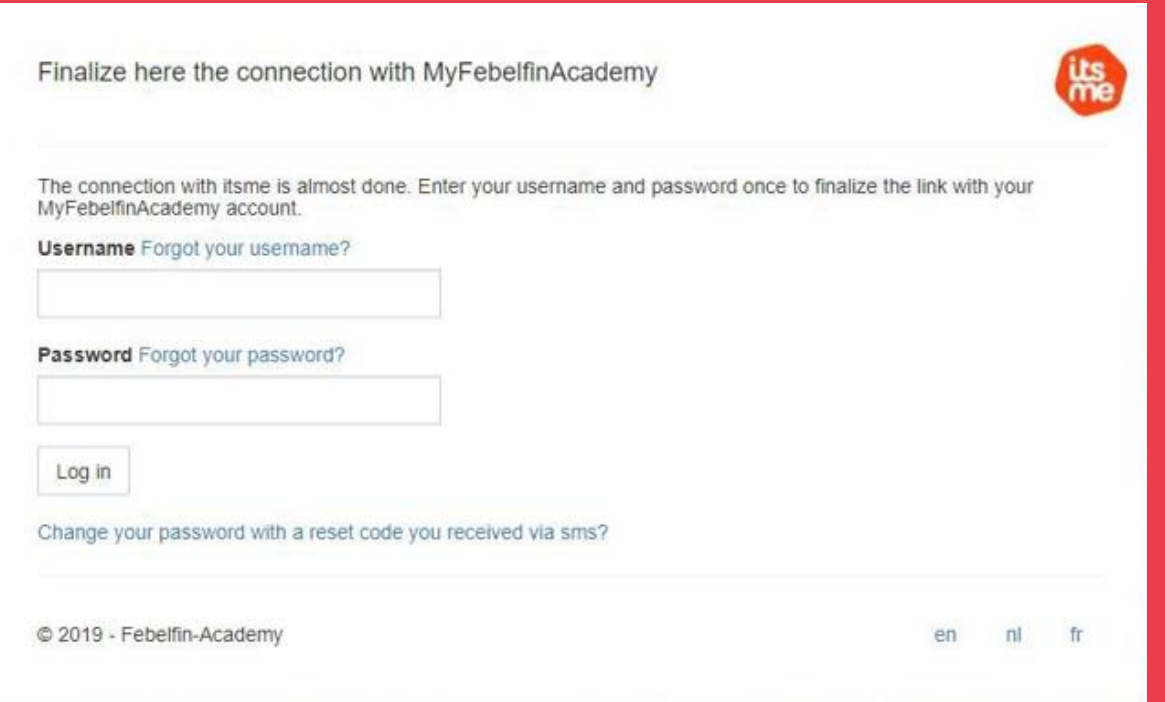

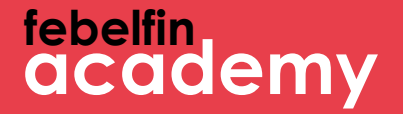

# Step 3 **Confirmation message**

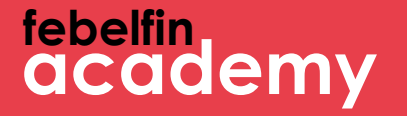

**You are redirected to a pop-up confirming that your account has been linked to itsme. From now on, you can smoothly log in using the itsme-app.** 

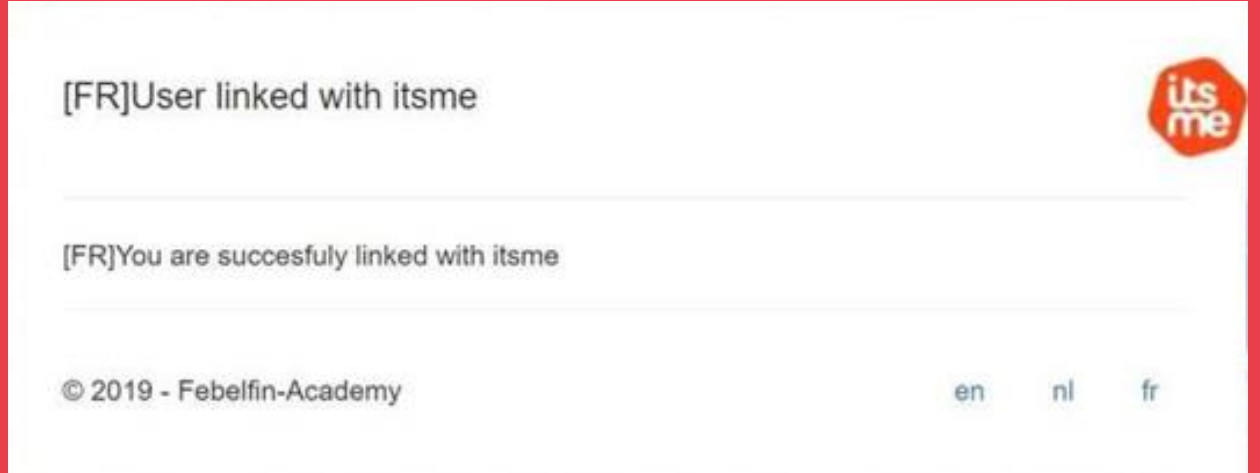

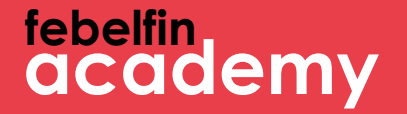

### **Scenario 3 An existing user with a link to itsme**

### **febelfin academy**

#### **Log in via the login-screen at my.febelfin-academy.be, using the itsmebutton**

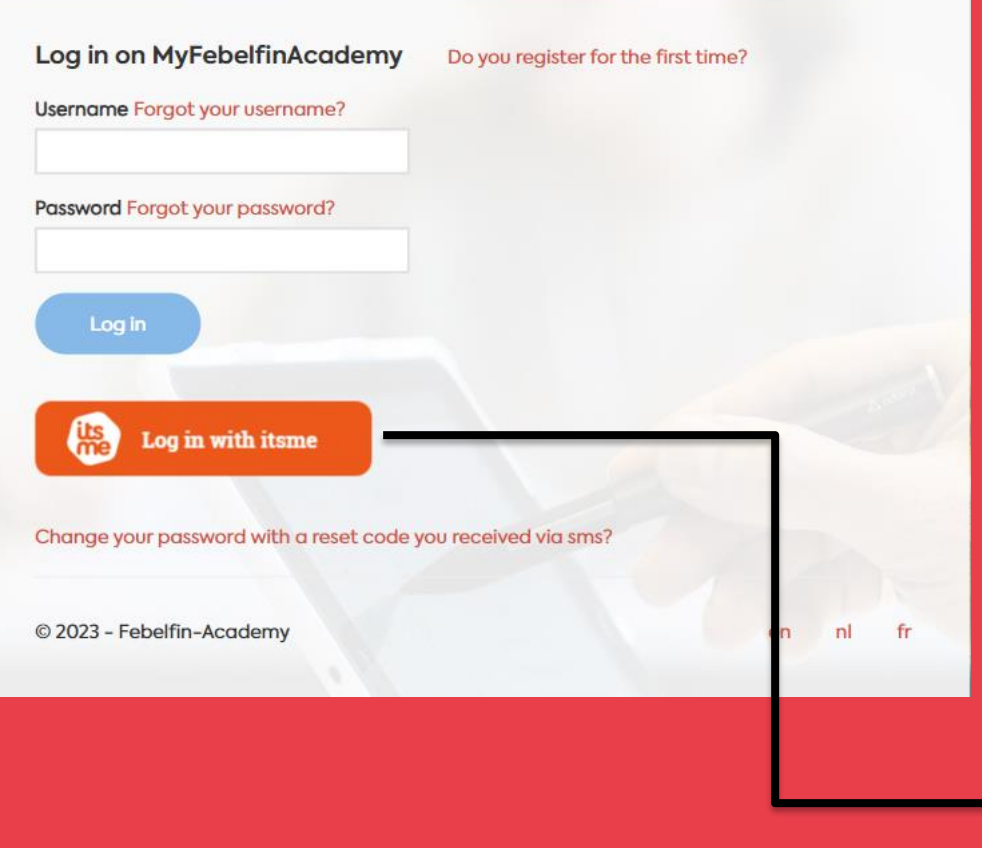

### 1 The itsme screen is shown 2 Open the itsme-app on my smartphone 3 Select 'send' on the itsme screen 4 Enter the 5-digit code on the itsme appitsme **Identify yourself** Mobile phone number  $BE (+32)$ : Remember my phone number? send

**What are the steps?**

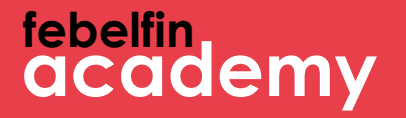

#### **You gain direct access to your userprofile. No need to enter your username or password.**

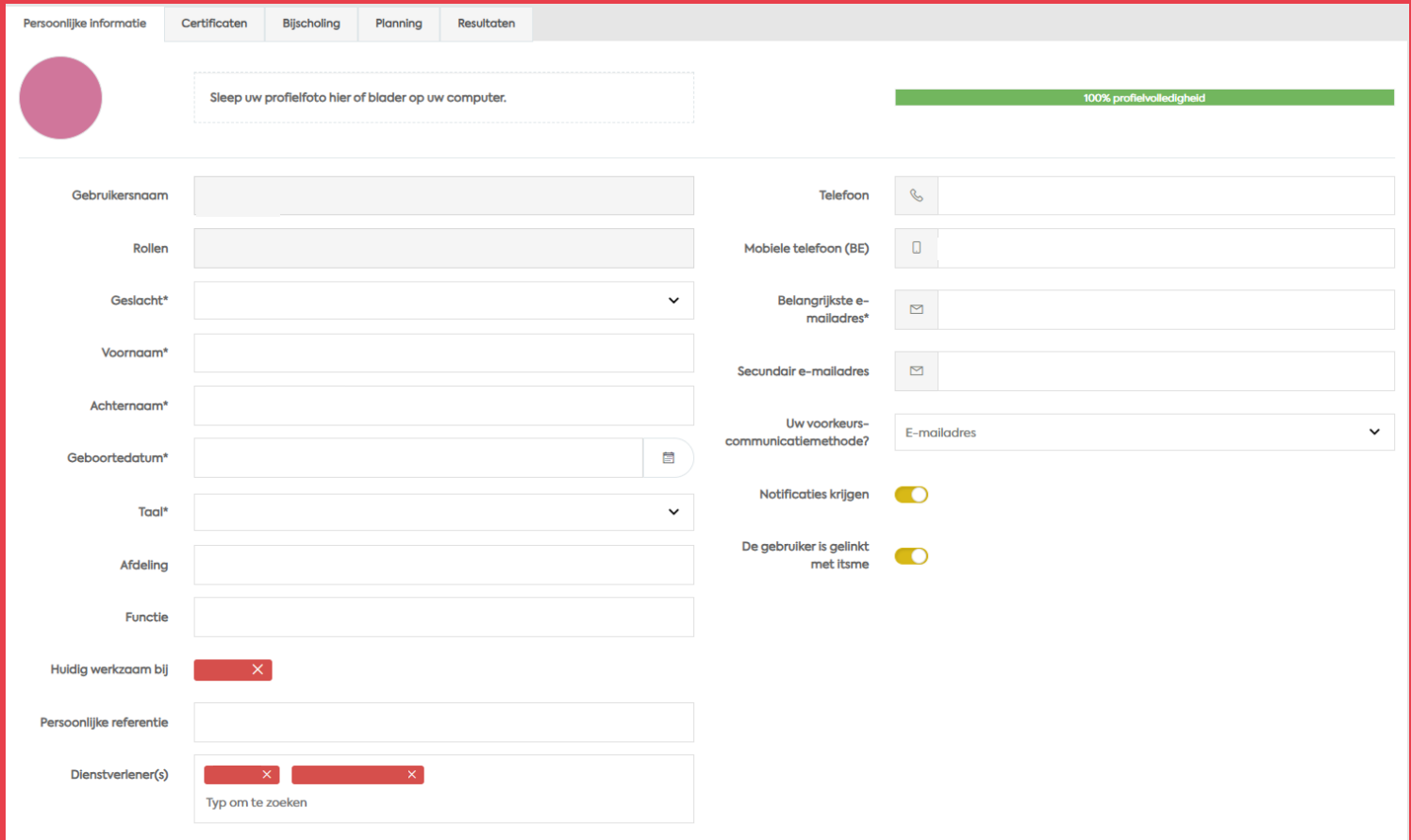